# Cisco هجوم ىلع VPN AnyConnect ليمع نيوكت IOS مادختساب ZBF Ī

## المحتويات

[المقدمة](#page-0-0) [المتطلبات الأساسية](#page-0-1) [المتطلبات](#page-0-2) [المكونات المستخدمة](#page-1-0) [الاصطلاحات](#page-1-1) [التكوين](#page-1-2) [الرسم التخطيطي للشبكة](#page-1-3) [تكوين خادم AnyConnect من IOS Cisco](#page-1-4) [التحقق من الصحة](#page-8-0) [استكشاف الأخطاء وإصلاحها](#page-8-1) [أوامر استكشاف الأخطاء وإصلاحها](#page-8-2) [معلومات ذات صلة](#page-8-3)

## <span id="page-0-0"></span>المقدمة

في الإصدار 12.4(T(20) من البرنامج Cisco IOS<sup>®</sup> Software والإصدارات الأحدث، تم تقديم واجهة افتراضية 0VIF-SSLVPN لاتصالات عميل VPN AnyConnect. ولكن، واجهة 0VIF-SSLVPN هذه هي واجهة داخلية، لا تدعم تكوينات المستخدم. أدى هذا إلى حدوث مشكلة في VPN AnyConnect وجدار حماية النهج المستند إلى المنطقة نظرا لأنه باستخدام جدار الحماية، يمكن لحركة مرور البيانات التدفق بين واجهات فقط عندما تنتمي كلا الواجهات إلى مناطق أمان. نظرا لتعذر على المستخدم تكوين واجهة 0VIF-SSLVPN لجعلها عضو منطقة، تم إنهاء حركة مرور عميل VPN على بوابة Cisco IOS WebVPN بعد فك التشفير ولا يمكن إعادة توجيهها إلى أي واجهة أخرى تنتمي إلى منطقة أمان. يمكن ملاحظة عرض هذه المشكلة مع رسالة السجل هذه التي تم الإبلاغ عنها بواسطة جدار الحماية:

> Mar 4 16:43:18.251: %FW-6-DROP\_PKT: Dropping icmp\* session 192.168.1.12:0 192.168.10.1:0 due to One of the interfaces not being cfged for zoning with ip ident 0

تمت معالجة هذه المشكلة لاحقا في إصدارات البرامج الأحدث من IOS Cisco. باستخدام الرمز الجديد، يمكن للمستخدم تعيين منطقة أمان لواجهة القالب الظاهري، والتي تتم الإشارة إليها ضمن سياق WebVPN، من أجل إقران منطقة أمان بسياق WebVPN .

# <span id="page-0-1"></span>المتطلبات الأساسية

#### <span id="page-0-2"></span>المتطلبات

من أجل الاستفادة من الإمكانات الجديدة في Cisco IOS ، يلزمك التأكد من أن جهاز عبارة Cisco IOS WebVPN

يشغل برنامج IOS Cisco الإصدار 12.4(20)3T أو برنامج IOS Cisco الإصدار 12.4(22)2T أو برنامج IOS Cisco الإصدار 12.4(24)1T والإصدارات الأحدث.

#### <span id="page-1-0"></span>المكونات المستخدمة

تستند المعلومات الواردة في هذا المستند إلى إصدارات البرامج والمكونات المادية التالية:

- مجموعة ميزات الأمان المتقدم لموجه سلسلة 3845 IOS Cisco التي تشغل الإصدار 15.0(1)1M
	- إصدار عميل AnyConnect SSL VPN من Cisco لنظام التشغيل 2.4.1012 Windows

تم إنشاء المعلومات الواردة في هذا المستند من الأجهزة الموجودة في بيئة معملية خاصة. بدأت جميع الأجهزة المُستخدمة في هذا المستند بتكوين ممسوح (افتراضي). إذا كانت شبكتك مباشرة، فتأكد من فهمك للتأثير المحتمل لأي أمر.

## <span id="page-1-1"></span>الاصطلاحات

راجع [اصطلاحات تلميحات Cisco التقنية للحصول على مزيد من المعلومات حول اصطلاحات المستندات.](//www.cisco.com/warp/customer/459/techtip_conventions.html)

# <span id="page-1-2"></span>التكوين

في هذا القسم، تُقدّم لك معلومات تكوين الميزات الموضحة في هذا المستند.

ملاحظة: أستخدم [أداة بحث الأوامر](//tools.cisco.com/Support/CLILookup/cltSearchAction.do) (للعملاء [المسجلين](//tools.cisco.com/RPF/register/register.do) فقط) للحصول على مزيد من المعلومات حول الأوامر المستخدمة في هذا القسم.

### <span id="page-1-3"></span>الرسم التخطيطي للشبكة

يستخدم هذا المستند إعداد الشبكة التالي:

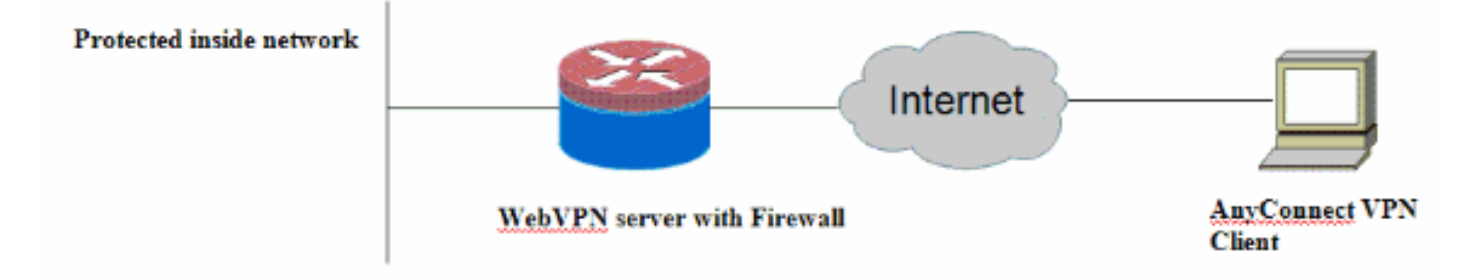

## <span id="page-1-4"></span>تكوين خادم AnyConnect من IOS Cisco

فيما يلي خطوات التكوين عالية المستوى التي يلزم تنفيذها على خادم Cisco IOS AnyConnect من أجل جعله يتفاعل مع جدار حماية السياسة المستند إلى المنطقة. يتم تضمين التكوين النهائي الناتج لسيناريوهين نموذجيين للنشر لاحقا في هذا المستند.

- قم بتكوين واجهة قالب ظاهري وتعيينها في منطقة أمان لحركة مرور البيانات التي تم فك تشفيرها من اتصال .1 .AnyConnect
	- .2 إضافة "القالب الظاهري" الذي تم تكوينه مسبقا إلى سياق WebVPN لتكوين AnyConnect.
	- إكمال باقي تكوين جدار حماية النهج المستند إلى المنطقة و WebVPN.هناك سيناريوهان نموذجيان مع .3AnyConnect و ZBF، وإليك تكوينات الموجه النهائية لكل سيناريو.

#### سيناريو النشر 1

تنتمي حركة مرور VPN إلى منطقة الأمان نفسها الخاصة بالشبكة الداخلية.

تدخل حركة مرور AnyConnect في نفس منطقة الأمان التي تنتمي إليها واجهة شبكة LAN الداخلية إلى فك تشفير ما بعد.

ملاحظة: يتم أيضا تحديد منطقة ذاتية للسماح بحركة مرور HTTPS/HTTP فقط بالموجه نفسه لتقييد الوصول.

#### تكوين الموجّه

```
Router#show run
                               ...Building configuration
                      Current configuration : 5225 bytes
                                                        !
  Last configuration change at 16:25:30 UTC Thu Mar 4 !
                                            2010 by cisco
                                                        !
                                             version 15.0
                  service timestamps debug datetime msec
                    service timestamps log datetime msec
                          no service password-encryption
                                                        !
                                         hostname Router
                                                        !
                                       boot-start-marker
                                       :boot system flash
                                         boot-end-marker
                                                        !
                                            aaa new-model
                                                        !
                 aaa authentication login default local
                  aaa authentication login webvpn local
                                                        !
                                   aaa session-id common
                                                        !
                                                        !
                                                   ip cef
                                                        !
                                                        !
                                 ip inspect log drop-pkt
                                     no ip domain lookup
                                                        !
                                                        !
                   parameter-map type inspect audit-map
                                         audit-trail on 
                                       tcp idle-time 20 
                                                        !
                       parameter-map type inspect global
                                                        !
                                                         !
        crypto pki trustpoint TP-self-signed-2692466680
                                  enrollment selfsigned 
subject-name cn=IOS-Self-Signed-Certificate-2692466680 
                                  revocation-check none 
                  rsakeypair TP-self-signed-2692466680 
                                                        !
                                                         !
 crypto pki certificate chain TP-self-signed-2692466680
                             certificate self-signed 01
```

```
<actual certificate deleted here for brevity> 
                                            quit 
                                                        !
                                                        !
                        username cisco password 0 cisco
                                                        !
                                                        !
                 class-map type inspect match-any test
                                    match protocol tcp 
                                    match protocol udp 
                                   match protocol icmp 
        class-map type inspect match-all router-access
                match access-group name router-access 
                                                        !
                                                        !
               policy-map type inspect firewall-policy
                               class type inspect test 
                                     inspect audit-map 
                                   class class-default 
                                                  drop 
            policy-map type inspect out-to-self-policy
                      class type inspect router-access 
                                               inspect 
                                   class class-default 
                                                  drop 
            policy-map type inspect self-to-out-policy
                               class type inspect test 
                                               inspect 
                                   class class-default 
                                                  drop 
                                                       !
                                   zone security inside
                                  zone security outside
   zone-pair security in-out source inside destination
                                                 outside
          service-policy type inspect firewall-policy 
zone-pair security out-self source outside destination
                                                    self
       service-policy type inspect out-to-self-policy 
   zone-pair security self-out source self destination
                                                 outside
       service-policy type inspect self-to-out-policy 
                                                        !
                                                        !
                                     interface Loopback0
                 ip address 172.16.1.1 255.255.255.255 
                                                        !
                           interface GigabitEthernet0/0
                 ip address 192.168.10.1 255.255.255.0 
                                          ip nat inside 
                                 ip virtual-reassembly 
                           zone-member security inside 
                                                        !
                           interface GigabitEthernet0/1
           ip address 209.165.200.230 255.255.255.224 
                                         ip nat outside 
                                 ip virtual-reassembly 
                          zone-member security outside 
                                                        !
                            interface Virtual-Template1
                               ip unnumbered Loopback0 
                           zone-member security inside 
                                                      ! 
                                                        !
```

```
ip local pool test 192.168.1.1 192.168.1.100
                                   ip forward-protocol nd
                                                          !
                                            ip http server
                                    ip http secure-server
ip nat inside source list 1 interface GigabitEthernet0/1
                                                  overload
                ip route 0.0.0.0 0.0.0.0 209.165.200.225
                                                          !
                    ip access-list extended router-access
             permit tcp any host 209.165.200.230 eq www 
             permit tcp any host 209.165.200.230 eq 443 
                                                         !
             access-list 1 permit 192.168.10.0 0.0.0.255
                                                         !
                                             control-plane
                                                        ! 
                                                          !
                                                          !
                                                line con 0
                                         exec-timeout 0 0 
                                     logging synchronous 
                                                line aux 0
                                              modem InOut 
                                     transport input all 
                                              line vty 0 4
                                       transport input all
                                                         !
               exception data-corruption buffer truncate
                            scheduler allocate 20000 1000
                                                          !
                            webvpn gateway webvpn_gateway
                     ip address 209.165.200.230 port 443 
                                   http-redirect port 80 
               ssl trustpoint TP-self-signed-2692466680 
                                                inservice 
                                                        ! 
     webvpn install svc flash:/webvpn/svc.pkg sequence 1
                                                        ! 
                                      webvpn context test
                                   secondary-color white 
                                     title-color #669999 
                                         text-color black 
                             ssl authenticate verify all 
                                                        ! 
                                                         ! 
                                   policy group policy_1 
                                 functions svc-enabled 
                               "svc address-pool "test 
                             svc keep-client-installed 
         svc split include 192.168.10.0 255.255.255.0 
                                       virtual-template 1 
                           default-group-policy policy_1 
                          aaa authentication list webvpn 
                                  gateway webvpn_gateway 
                                                inservice 
                                                          !
                                                       end
```
تنتمي حركة مرور VPN إلى منطقة أمان مختلفة من الشبكة الداخلية.

تنتمي حركة مرور AnyConnect إلى منطقة VPN منفصلة، وهناك سياسة أمان تتحكم في حركة مرور VPN التي يمكن أن تتدفق إلى المنطقة الداخلية. في هذا المثال الخاص، يتم السماح بحركة مرور Telnet و http من عميل AnyConnect إلى شبكة LAN الداخلية.

#### تكوين الموجّه

```
Router#show run
                               ...Building configuration
                     Current configuration : 6029 bytes
                                                        !
  Last configuration change at 20:57:32 UTC Fri Mar 5 !
                                            2010 by cisco
                                                        !
                                            version 15.0
                 service timestamps debug datetime msec
                   service timestamps log datetime msec
                          no service password-encryption
                                                        !
                                         hostname Router
                                                        !
                                       boot-start-marker
                                      :boot system flash
                                         boot-end-marker
                                                        !
                                           aaa new-model
                                                        !
                                                        !
                 aaa authentication login default local
                  aaa authentication login webvpn local
                                                        !
                                                        !
                                   aaa session-id common
                                                        !
                                                   ip cef
                                                        !
                                                        !
                                 ip inspect log drop-pkt
                                     no ip domain lookup
                                                        !
                    multilink bundle-name authenticated
                      parameter-map type inspect global
                   parameter-map type inspect audit-map
                                         audit-trail on 
                                       tcp idle-time 20 
                                                        !
                                                         !
        crypto pki trustpoint TP-self-signed-2692466680
                                  enrollment selfsigned 
subject-name cn=IOS-Self-Signed-Certificate-2692466680 
                                  revocation-check none 
                  rsakeypair TP-self-signed-2692466680 
                                                        !
                                                         !
crypto pki certificate chain TP-self-signed-2692466680
                             certificate self-signed 01 
              <actual certificate deleted for brevity> 
                                             quit
```

```
!
            license udi pid CISCO3845-MB sn FOC09483Y8J
                                                  archive
                                              log config 
                                              hidekeys 
                         username cisco password 0 cisco
                                                        !
                                                        !
                  class-map type inspect match-any test
                                     match protocol tcp 
                                      match protocol udp
                                    match protocol icmp 
         class-map type inspect match-all router-access
                 match access-group name router-access 
       class-map type inspect match-any http-telnet-ftp
                                    match protocol http 
                                  match protocol telnet 
                                     match protocol ftp 
    class-map type inspect match-all vpn-to-inside-cmap
                       match class-map http-telnet-ftp 
                match access-group name tunnel-traffic 
                                                        !
                                                        !
                policy-map type inspect firewall-policy
                                class type inspect test 
                                     inspect audit-map 
                                    class class-default 
                                                   drop 
             policy-map type inspect out-to-self-policy
                       class type inspect router-access 
                                                inspect 
                                    class class-default 
                                                   drop 
             policy-map type inspect self-to-out-policy
                                class type inspect test 
                                                inspect 
                                    class class-default 
                                                   pass 
               policy-map type inspect vpn-to-in-policy
                 class type inspect vpn-to-inside-cmap 
                                                inspect 
                                    class class-default 
                                                   drop 
                                                        !
                                    zone security inside
                                   zone security outside
                                       zone security vpn
    zone-pair security in-out source inside destination
                                                  outside
           service-policy type inspect firewall-policy 
 zone-pair security out-self source outside destination
                                                     self
        service-policy type inspect out-to-self-policy 
    zone-pair security self-out source self destination
                                                  outside
        service-policy type inspect self-to-out-policy 
zone-pair security in-vpn source inside destination vpn
           service-policy type inspect firewall-policy 
zone-pair security vpn-in source vpn destination inside
          service-policy type inspect vpn-to-in-policy 
                                                        !
                                                        !
                                     interface Loopback0
```
!

```
ip address 172.16.1.1 255.255.255.255 
                                                         ! 
                                                          !
                             interface GigabitEthernet0/0
                   ip address 192.168.10.1 255.255.255.0 
                                            ip nat inside 
                                   ip virtual-reassembly 
                             zone-member security inside 
                                                         ! 
                                                          !
                             interface GigabitEthernet0/1
             ip address 209.165.200.230 255.255.255.224 
                                           ip nat outside 
                                   ip virtual-reassembly 
                            zone-member security outside 
                                                         ! 
                                                          !
                              interface Virtual-Template1
                                 ip unnumbered Loopback0 
                                zone-member security vpn 
                                                        ! 
                                                          !
            ip local pool test 192.168.1.1 192.168.1.100
                                   ip forward-protocol nd
                                                          !
                                                          !
                                            ip http server
                                    ip http secure-server
ip nat inside source list 1 interface GigabitEthernet0/1
                                                  overload
                ip route 0.0.0.0 0.0.0.0 209.165.200.225
                                                          !
                        ip access-list extended broadcast
                      permit ip any host 255.255.255.255 
                   ip access-list extended router-access
             permit tcp any host 209.165.200.230 eq www 
             permit tcp any host 209.165.200.230 eq 443 
                   ip access-list extended tunnel-traffic
                     permit ip any 192.168.1.0 0.0.0.255 
                                                          !
             access-list 1 permit 192.168.10.0 0.0.0.255
                                                          !
                                                          !
                                             control-plane
                                                         ! 
                                                          !
                                                          !
                                                line con 0
                                         exec-timeout 0 0 
                                     logging synchronous 
                                                line aux 0
                                              modem InOut 
                                      transport input all 
                                              line vty 0 4
                                     transport input all 
                                                         !
               exception data-corruption buffer truncate
                            scheduler allocate 20000 1000
                                                          !
                            webvpn gateway webvpn_gateway
                     ip address 209.165.200.230 port 443 
                                   http-redirect port 80 
               ssl trustpoint TP-self-signed-2692466680
```

```
inservice 
                                                     ! 
webvpn install svc flash:/webvpn/svc.pkg sequence 1
                                                     ! 
                                  webvpn context test
                               secondary-color white 
                                 title-color #669999 
                                    text-color black 
                        ssl authenticate verify all 
                                                     ! 
                                                     ! 
                               policy group policy_1 
                             functions svc-enabled 
                           "svc address-pool "test 
                        svc keep-client-installed 
    svc split include 192.168.10.0 255.255.255.0 
                                  virtual-template 1 
                      default-group-policy policy_1 
                     aaa authentication list webvpn 
                              gateway webvpn_gateway 
                                            inservice 
                                                      !
                                                    end
```
## <span id="page-8-0"></span>التحقق من الصحة

استخدم هذا القسم لتأكيد عمل التكوين بشكل صحيح.

تدعم <u>اداة مترجم الإخراج (للعملاءالمسجلين فقط) بعض اوامر</u> show. استخدم اداة مترجم الإخراج (OIT) لعرض تحليل مُخرَج الأمر show .

يتم إقران العديد من أوامر **العرض** مع WebVPN. يمكنك تنفيذ هذه الأوامر في واجهة سطر الأوامر (CLI) **لإظهار** الإحصائيات ومعلومات أخرى. راجع [التحقق من تكوين WebVPN](//www.cisco.com/en/US/docs/ios/12_4t/12_4t11/htwebvpn.html#wp1358604) للحصول على مزيد من المعلومات حول أوامر show. ارجع إلى [دليل تكوين جدار حماية السياسة المستندة إلى المنطقة](//www.cisco.com/en/US/partner/products/ps6441/products_feature_guide09186a008060f6dd.html) للحصول على مزيد من المعلومات حول الأوامر المستخدمة للتحقق من تكوين جدار حماية السياسة المستند إلى المنطقة.

# <span id="page-8-1"></span>استكشاف الأخطاء وإصلاحها

يوفر هذا القسم معلومات يمكنك استخدامها لاستكشاف أخطاء التكوين وإصلاحها.

### <span id="page-8-2"></span>أوامر استكشاف الأخطاء وإصلاحها

م**لاحظة:** ارجع إلى <u>[معلومات مهمة حول أوامر التصحيح](//www.cisco.com/warp/customer/793/access_dial/debug.html)</u> قبل إستخدام أوامر debug.

تقترن العديد من أوامر تصحيح الأخطاء مع WebVPN. راجع [إستخدام أوامر تصحيح الأخطاء ل WebVPN](//www.cisco.com/en/US/docs/ios/12_4t/12_4t11/htwebvpn.html#wp1358971) للحصول على مزيد من المعلومات حول هذه الأوامر. راجع الأمر للحصول على مزيد من المعلومات حول أوامر تصحيح أخطاء جدار الحماية المستندة إلى المنطقة.

## <span id="page-8-3"></span>معلومات ذات صلة

- [برنامج IOS من Cisco](//www.cisco.com/web/psa/products/index.html?c=268438303&referring_site=bodynav)
- [الدعم التقني والمستندات Systems Cisco](//www.cisco.com/en/US/support/index.html?referring_site=bodynav)

ةمجرتلا هذه لوح

ةي الآلال تاين تان تان تان ان الماساب دنت الأمانية عام الثانية التالية تم ملابات أولان أعيمته من معت $\cup$  معدد عامل من من ميدة تاريما $\cup$ والم ميدين في عيمرية أن على مي امك ققيقا الأفال المعان المعالم في الأقال في الأفاق التي توكير المالم الما Cisco يلخت .فرتحم مجرتم اهمدقي يتلا ةيفارتحالا ةمجرتلا عم لاحلا وه ىل| اًمئاد عوجرلاب يصوُتو تامجرتلl مذه ققد نع امتيلوئسم Systems ارامستناه انالانهاني إنهاني للسابلة طربة متوقيا.